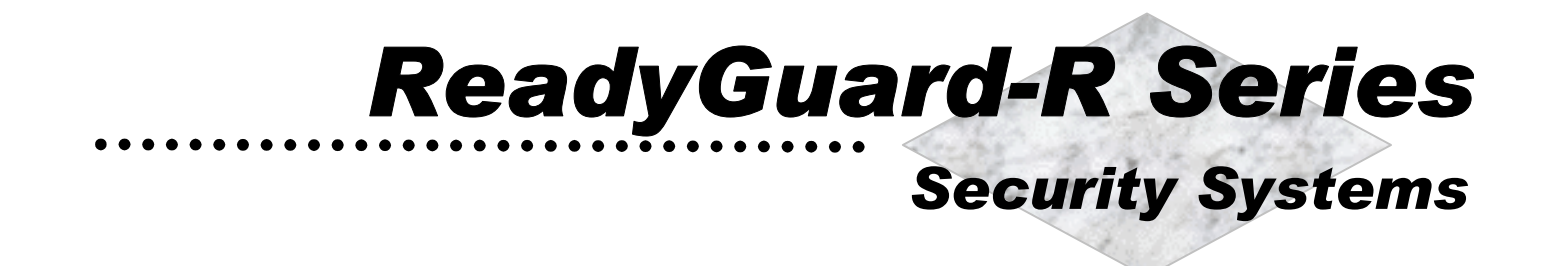

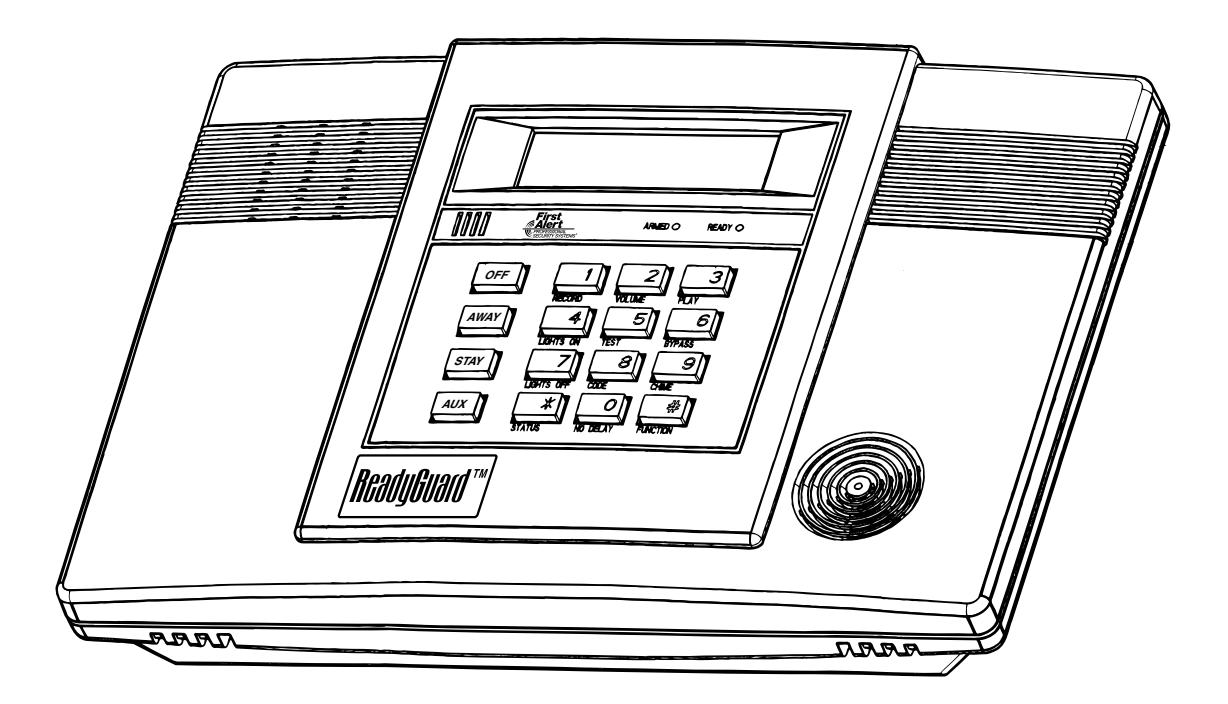

# Programming Guide for ReadyGuard-R and **ReadyGuard-REN**

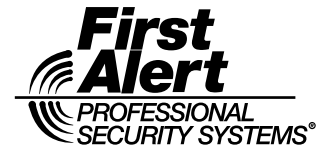

## **TABLE OF CONTENTS**

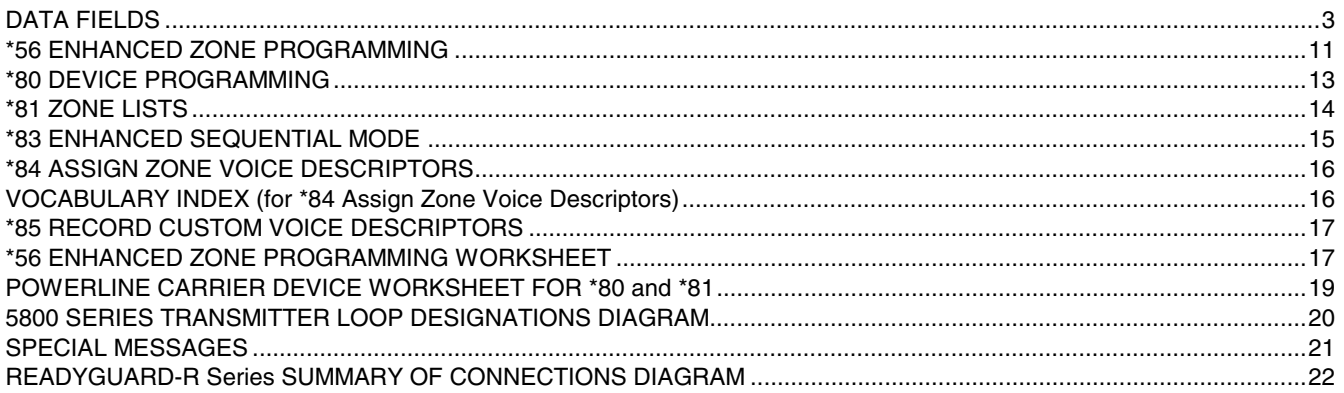

**Refer to the Installation and Setup Guide for detailed information on programming the ReadyGuard-R or ReadyGuard-REN system. The Installation and Setup Guide includes full descriptions of all data fields.** 

### **UL** ReadyGuard-R and ReadyGuard-REN are not intended for UL985 Household Fire applications **unless a 24-hour backup battery (P/N LYNXRCHKIT-HC) is installed.**

**! Certain features differ between the ReadyGuard-R and the ReadyGuard-REN models. Verify the specific model being installed prior to the system programming.**

### **TO ENTER PROGRAMMING MODE:**

- 1. Power up, then depress **[**✱**] and [#]** both at once, within 50 seconds of powering up. OR
- 2. For factory defaulted system, enter: **Installer Code** (**4 + 1 + 1 + 2)** plus **8 + 0 + 0.** OR If different **Installer Code** is programmed, enter: **New Installer Code + 8 + 0 + 0.**  (if ✱98 was used to exit previously, method 1 above must be used to enter the program mode again)
- 3. Upon entry into Program mode, data field \*20 will be displayed (the first data filed in the system) and both keypad LEDs will flash.

## **TO PROGRAM THE DATA FIELDS:**

- 1. Press [\*] followed by the desired field number (e.g., \*21), then make the required entry.
- 2. The keypad beeps three times after entering data, then displays the next data field in sequence.
- 3. For phone number and account number fields, press [\*] to end the entry if less than number maximum number of digits is entered.
- 4. To delete an entry, simply press [\*] plus that field number and reenter the correct data. For phone number and account number fields \*40-\*44, \*88 and \*94, press [\*] + field number + [\*].

### **INTERACTIVE MENU MODES:**

There are six interactive menu modes as listed below. To enter these modes, first enter Program mode. While in Program mode, press [\*] plus the mode number desired (e.g., \*56).

- \*56 Enhanced Zone Programming .............For programming zone characteristics, report codes, etc.
- \*80 Device Programming............................For programming Powerline Carrier Devices
- \*81 Zone List Programming........................For programming zone lists for use with Powerline Carrier Devices
- \*83 Enhanced Sequential Mode .................For entering transmitter serial numbers
- \*84 Assign Zone Voice Descriptors ............For assigning voice descriptors to zones
- \*85 Record Custom Voice Descriptors .......For recording custom voice descriptors

## **TO LOAD A DEFAULT SET:**

While in Program mode, press \*97, then enter a number 1-4 corresponding to the default table desired. See the Installation Instructions for the default tables. Enter 0 if you are not selecting a default table.

## **TO EXIT PROGRAMMING MODE:**

- $*98$  Exits programming mode and *prevents* re-entry by: Installer Code + 8+ 0 + 0. If  $*98$  is used to exit programming mode, system must be powered down, then press [\*] and [#] within 50 seconds of power up to re-enter programming mode.
- $*99$  Exits programming mode and *allows* re-entry by: Installer Code + 8 + 0 + 0 or: Power-up, then press [\*] and [#] within 50 seconds of power up.

## **DATA FIELDS**

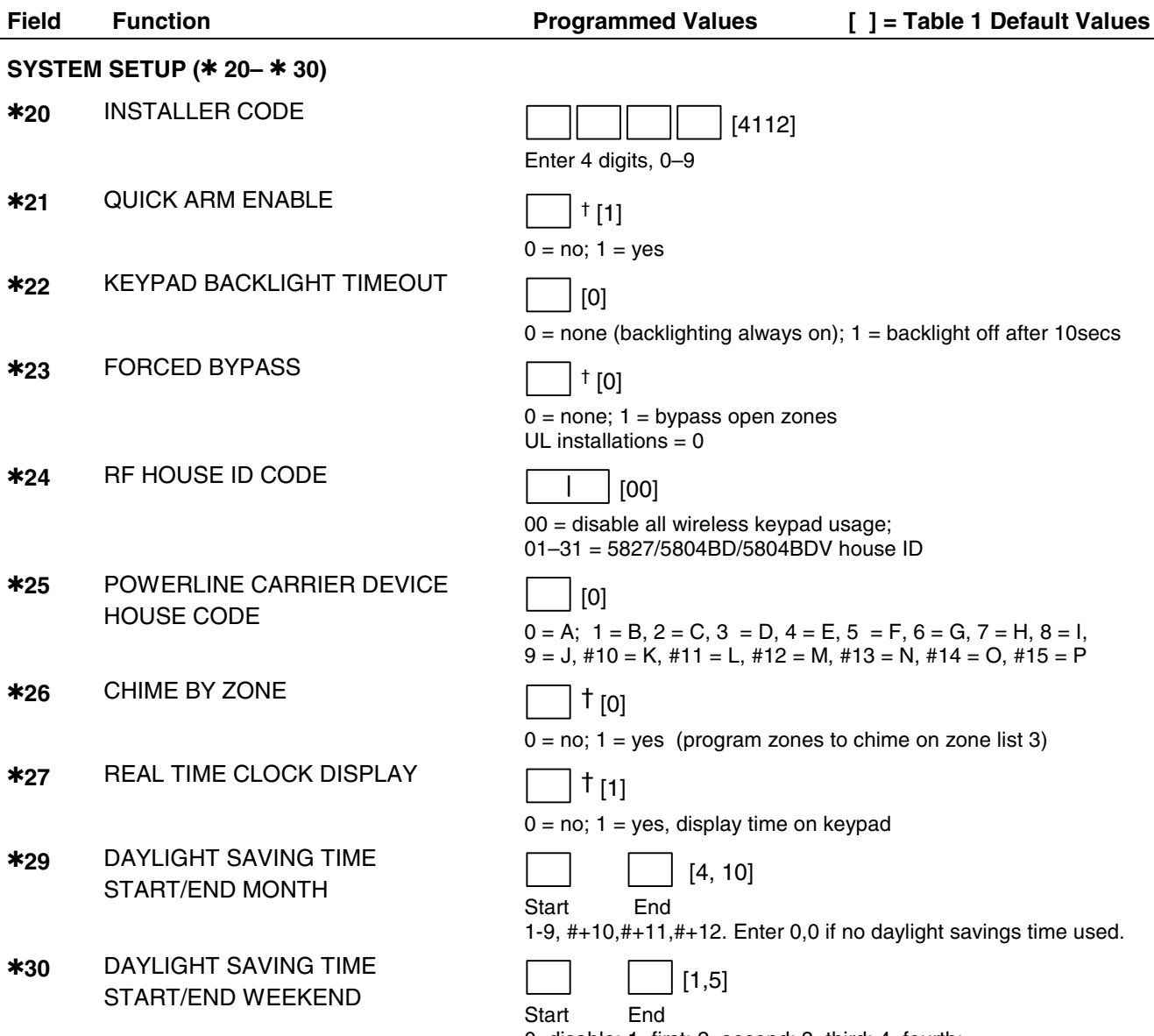

0=disable; 1=first; 2=second; 3=third; 4=fourth; 5=last; 6=next to last; 7=third from last

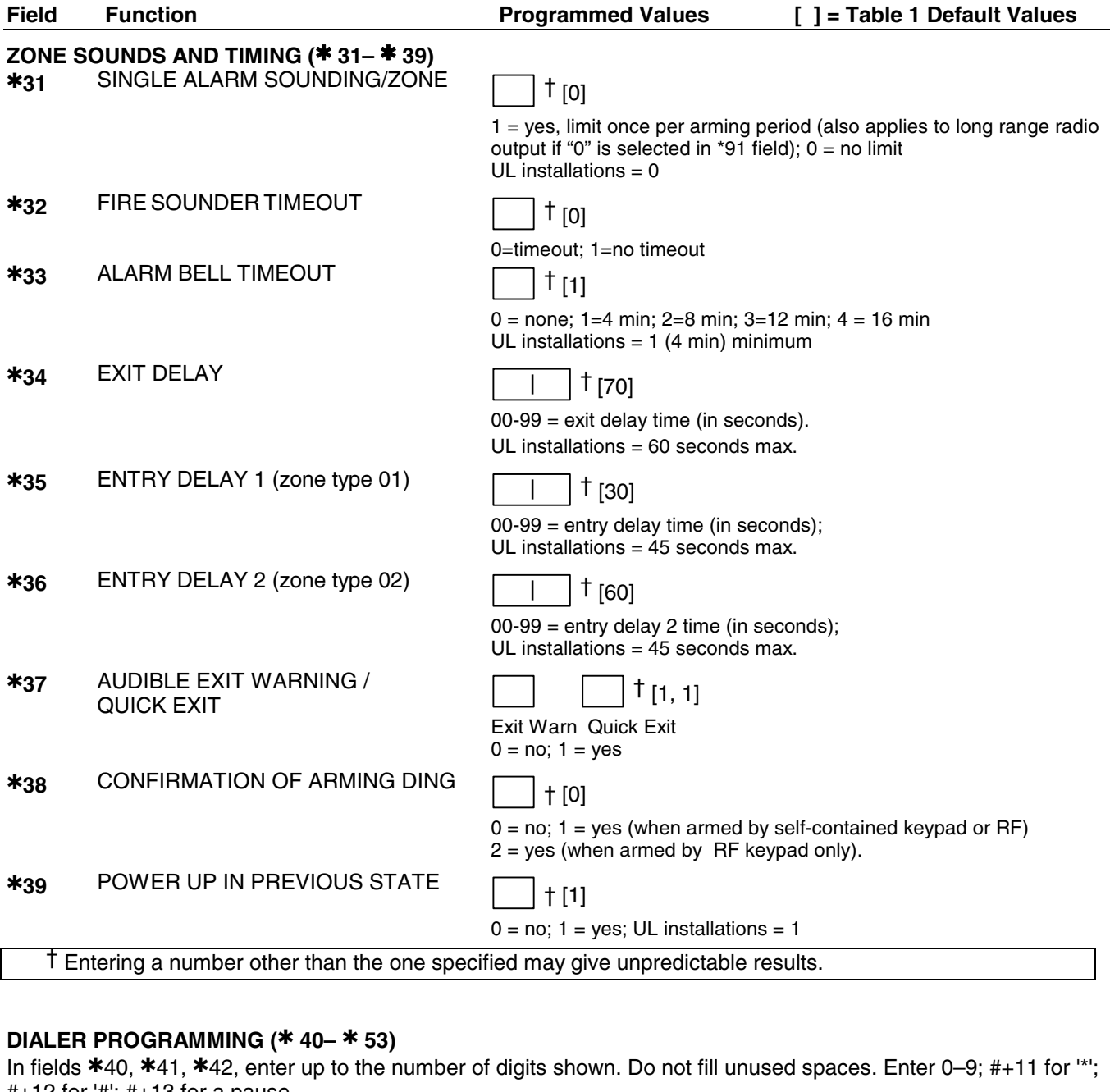

#+12 for '#'; #+13 for a pause. ✱**40** PABX ACCESS CODE

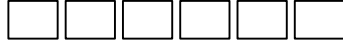

Enter 6 digits. If fewer than 6 digits are entered, pressing \* advances to the next field. To clear entries from field, press \*40\*

✱**41** PRIMARY PHONE NUMBER

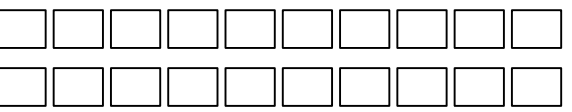

Enter up to 20 digits; Do not fill unused spaces. If fewer than 20 digits entered, pressing \* advances to the next field. To clear entries from field, press \* 41\* .

I

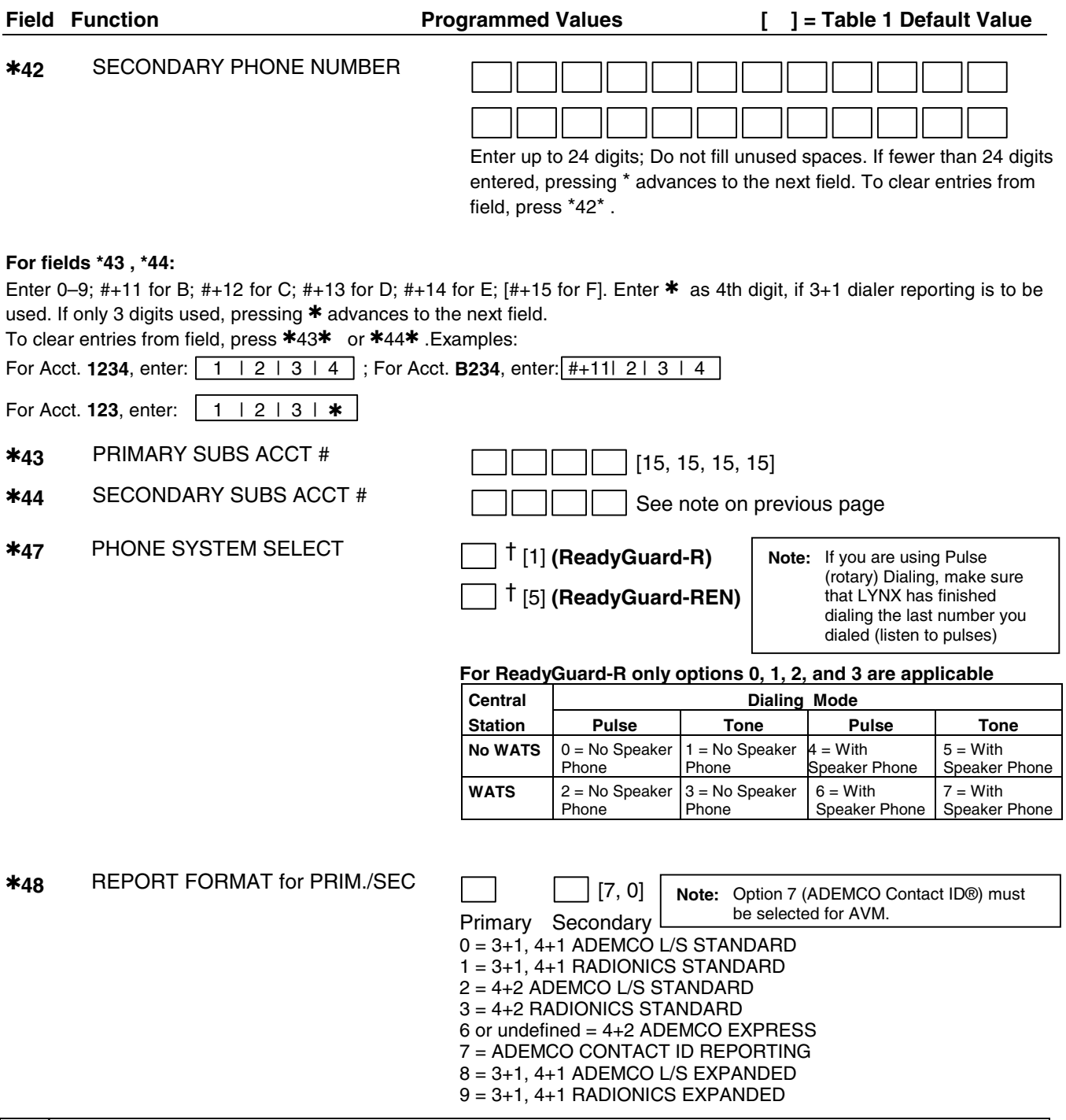

† Entering a number other than the one specified may give unpredictable results.

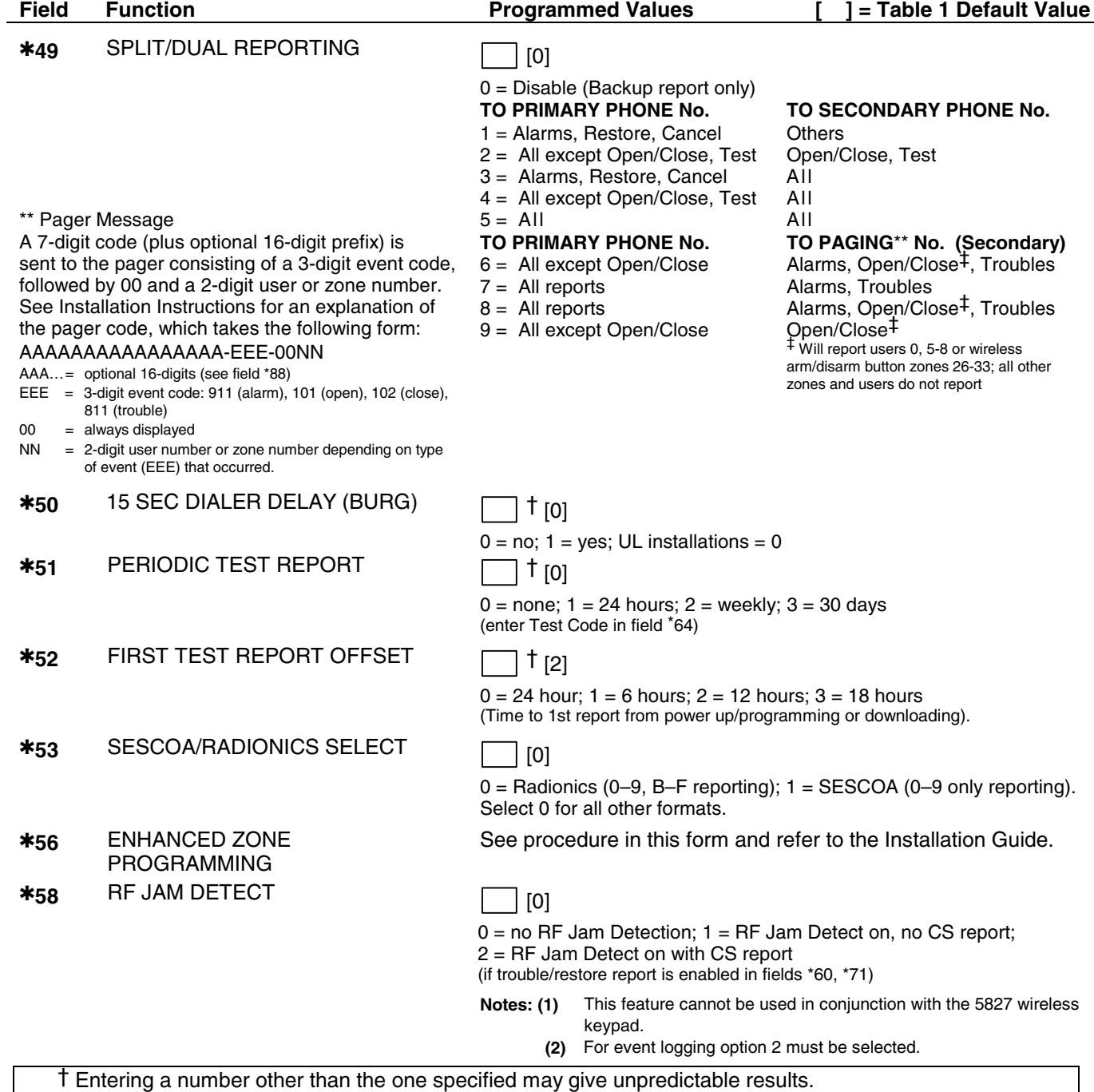

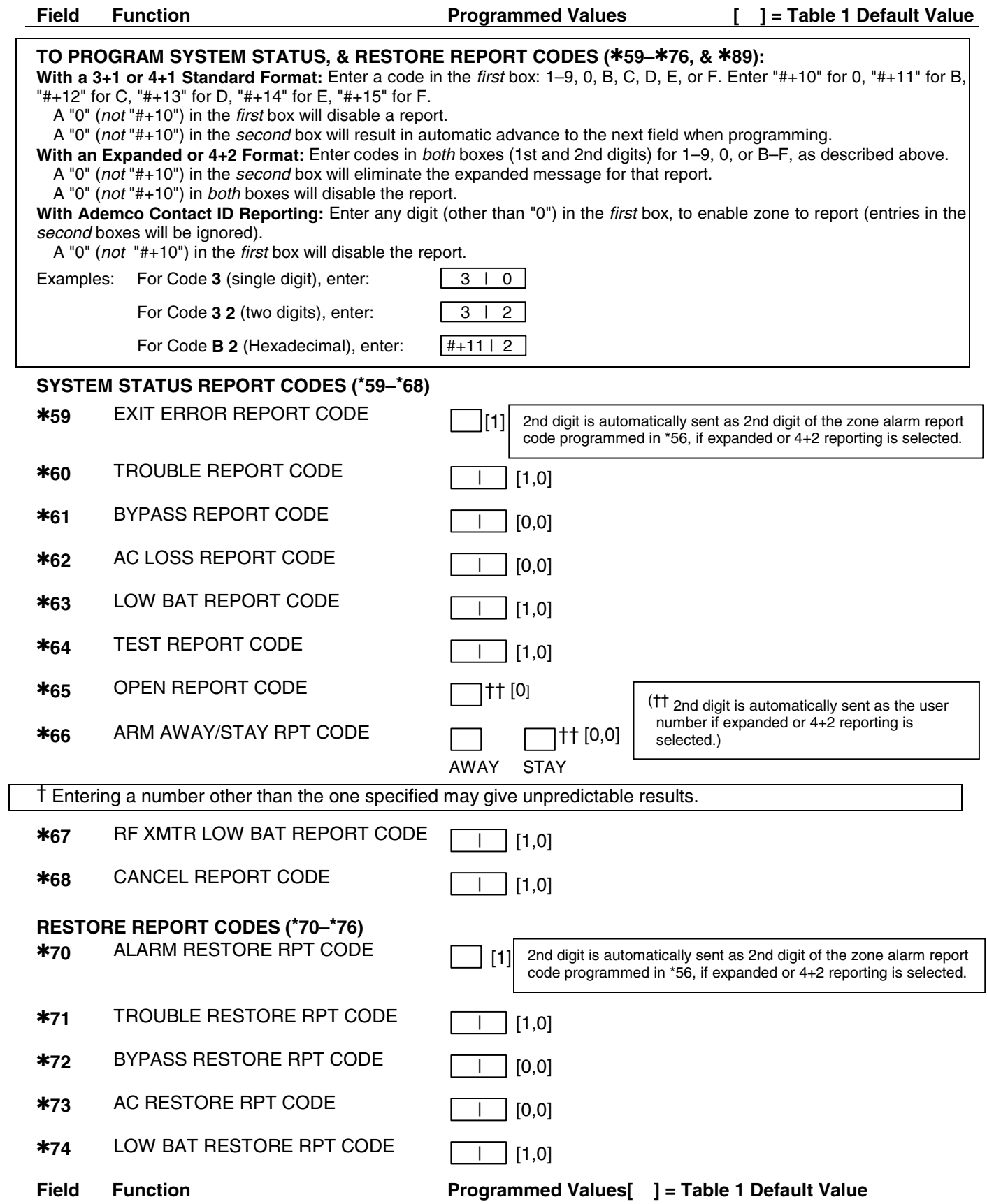

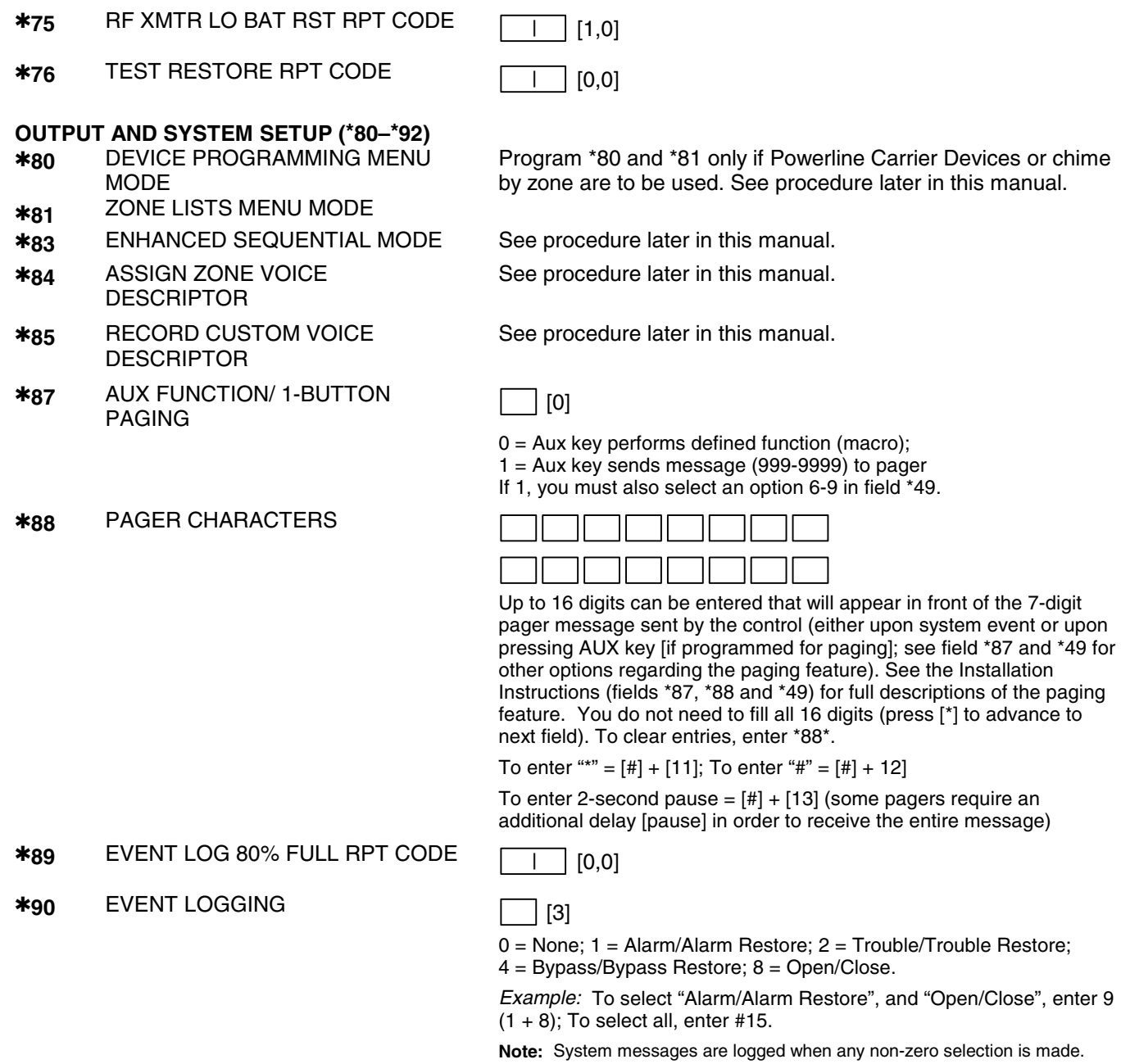

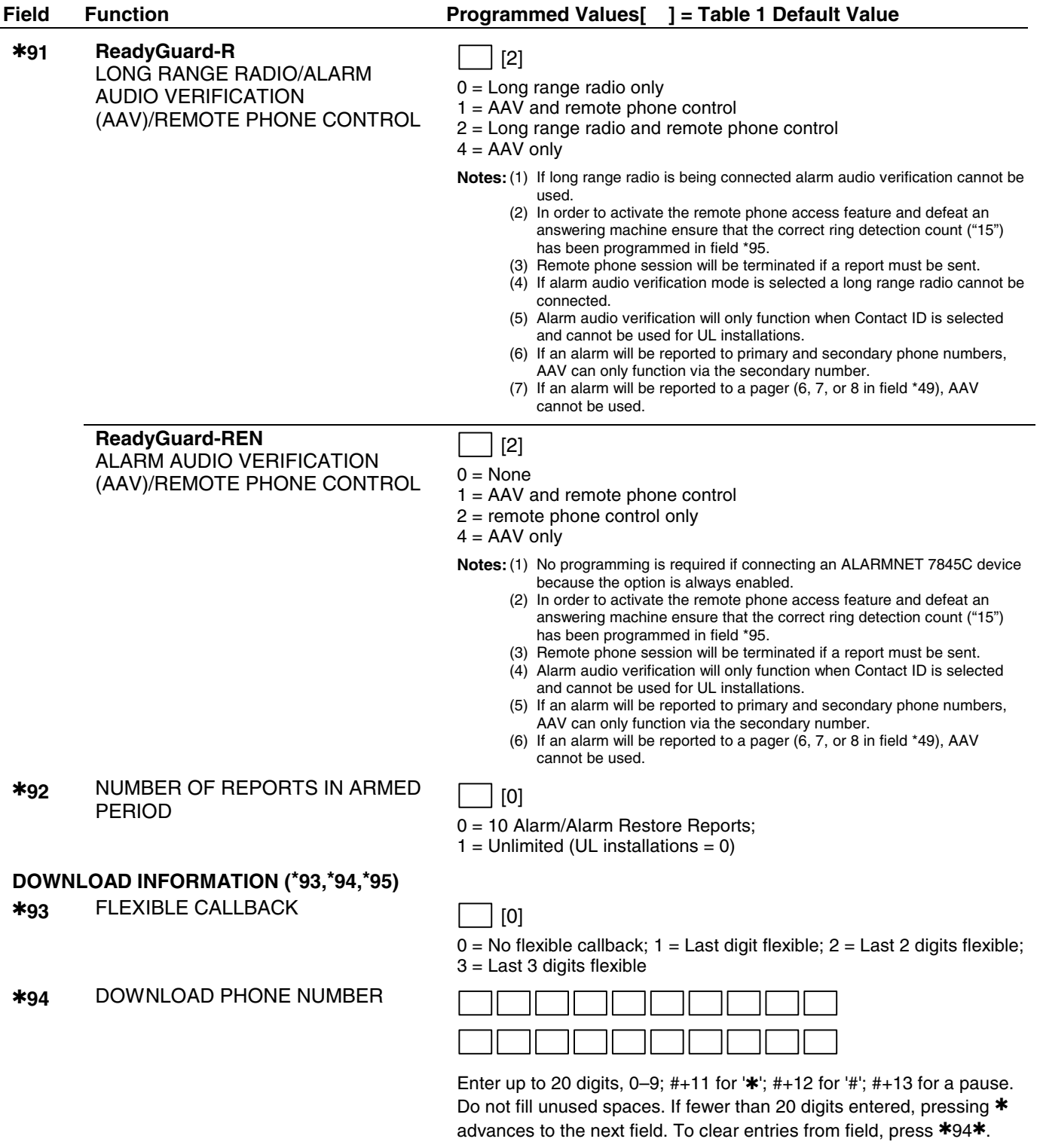

**Note:** In UL installations, downloading may only be performed if a technician is at the site.

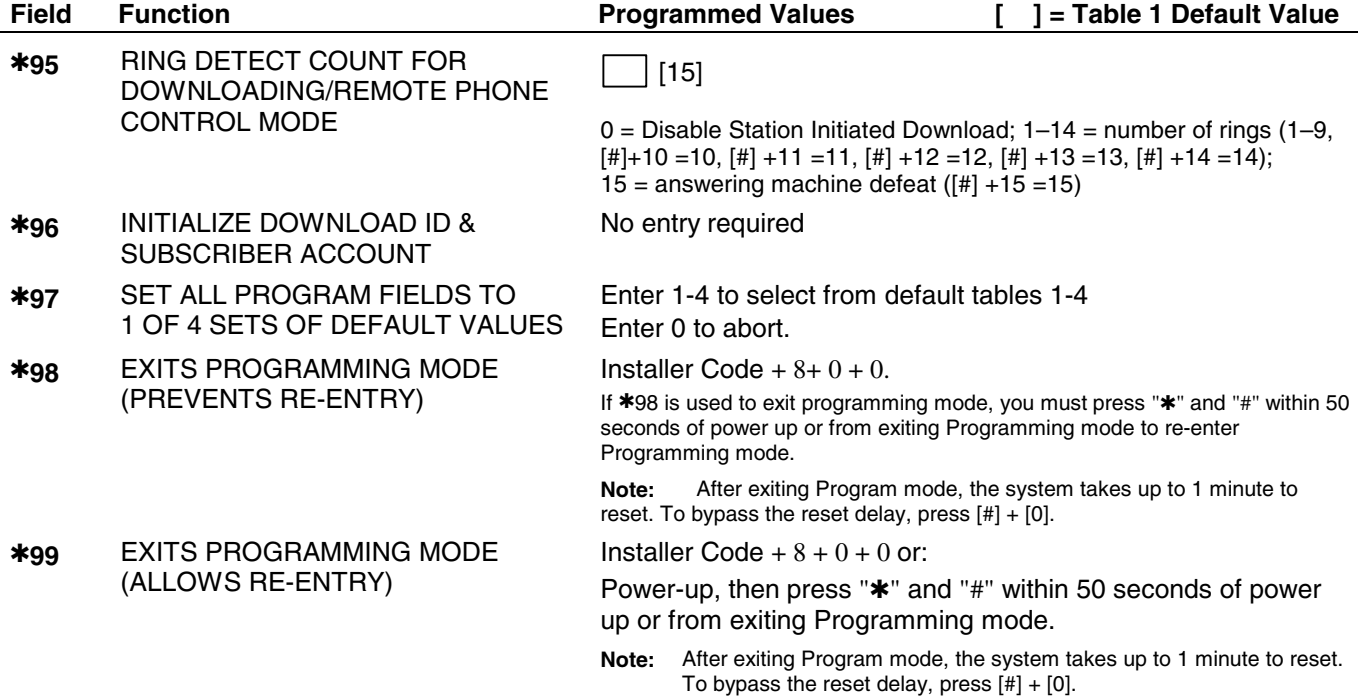

## **\*56 ENHANCED ZONE PROGRAMMING PROCEDURE**

Use this mode to program zone information. Press \*56 while in programming mode.

- **Notes:** (1) Entering a number other than the one specified may give unpredictable results.
	- (2) You may find it convenient to adjust the volume setting before entering the Programming Mode. This will allow you to clearly hear feedback announcements or system beeps.

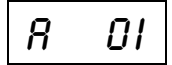

selected zone, if it is programmed. • Zone 1 = hard wire zone

- 
- 

upon exiting, the prompt "56" blinks; press  $\bullet$  Zone 92 = Duress  $[^{*}]$  + any field number to go to that field.  $\bullet$  Zone 95, 96, 99 = Panic zones

- **ZONE NUMBER**<br>
Enter the 2-digit zone number to be programmed. The system will announce the Voice Descriptor for the
	-
	- $[{}^*]$  = Continue Zones 2-25 = RF transmitter zones (only)
	- $00 =$  exit zone programming mode;  $\bullet$  Zone 26-41 = RF button zones (only)
		-
		-

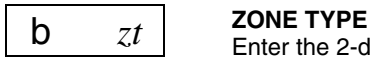

Enter the 2-digit zone type  $(zt)$  for this zone (see table of zone types on worksheet page 13). [\*] = Continue [if 00 is entered the system will skip to DELETE ZONE PARAMETERS prompt (F)].  $[#]$  = Return to previous prompt

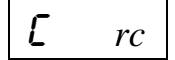

## **REPORT CODE**

Enter the report code  $(rc)$  for this zone.

Report consists of 2 hexadecimal digits, each composed of 2 numerical digits  $(A = 10, B = 11, C = 12, D)$  $= 13$ ,  $E = 14$ ,  $F = 15$ ; see Report Code description on page 6 for explanation of codes). [\*] = Continue; If this is zone 1, 95, 96 or 99, the system skips to the VOICE DESCRIPTOR prompt (1C)  $[#]$  = Return to previous prompt

## d *i* **INPUT TYPE**

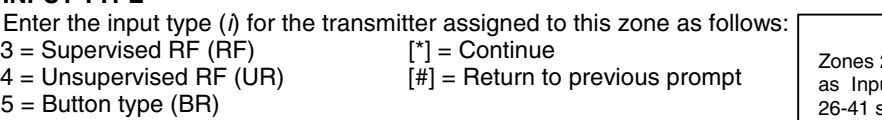

**Note**  2-25 should be assigned ut Type 3 or 4 and Zones should be assigned as

$$
\boxed{E \qquad l}
$$

### *<sup>l</sup>* **LOOP NUMBER or LOOP AND SERIAL NUMBER (if using RF Learning)**

**Note:** It is not necessary to manually enter a Loop Number if using the RF Learning Mode.

**RF Learning** - Two (2) transmissions (two key depressions at least five seconds apart) will be required for BR type devices (device type 5). Two beeps will sound after the second transmission, confirming that the loop number and serial number have been learned.

For all other device types, four (4) transmissions are required (fault, restore and fault, restore). A single beep will sound after the second transmission confirming that the loop and serial number have been captured. Following the fourth transmission the system will confirm that the loop and serial number have been learned by announcing the Voice Descriptor for the zone, if it is programmed, followed by two beeps.

**Note:** BR type devices cannot be enrolled by using UR or RF type. Likewise, UR or RF type devices cannot be enrolled by using a BR type device. There is a 52-second time-out for RF enrolling. At the end of the time-out, the system returns to the INPUT TYPE prompt (d). If enrolled, loop number and "L" are displayed.

**Manual Entry** - Enter the desired loop number and press[\*] to continue (see the transmitter's Installation Instructions for specific loop designations). If "L" is displayed the zone's serial number has already been enrolled.

- **Note**: The loop number can be changed even if the zone has already been entered. Care should be taken when using this feature as it has the capability to make zones inoperable by creating a mismatch of a working serial number/loop number combination. This should be re-confirmed if the loop number is changed.
- $0 + [^*]$  = to Delete Serial Number prompt (F)
- [\*] = Continue to the ENROLL MODE prompt (1A) if not enrolled, or VOICE DESCRIPTOR prompt (1C) if already enrolled.
- $[#]$  = Return to previous prompt
- 1-4 = Loop number for the zone of the transmitter being entered or learned

lR

## **DELETE ZONE PARAMETERS**<br>  $0 = \text{Discard}$  the delete request.

0 = Discard the delete request.

 $1 =$  Confirm the requested delete.

If 00 is entered in the zone type, confirmation of the delete request will delete all information associated with zone currently being programmed.

If 0 is entered in the loop number, confirmation of the delete request will delete the serial number associated with zone currently being programmed.

**Note:** 00 was entered as a zone type in prompt (b), 00 will be retained and system will advance to prompt (1C).

**ENROLL MODE**<br>  $\mathcal{L}\mathcal{L}$  
<br>  $\mathcal{L}\mathcal{L}$ <br>
0 = Skip to the VOICE DESCRIPTOR prompt (1C). If zone type is "00," then skips to DELETE SERIAL NUMBER prompt instead.

- 1 = Enroll now and proceed to SERIAL NUMBER prompt (1b) (If "L" is not displayed).
- $2 =$  Copy the last serial number from the local memory buffer (If "L" is not displayed).
- $3$  = View existing serial number. (Only if "L" is displayed).
- 9 = Delete existing serial number. (Only if "L" is displayed).

[\*] = Advance to the VOICE DESCRIPTOR prompt (1C). This will save all zone parameters.

 $[#]$  = Return to the loop number prompt (E).

- **Notes:** (1) "L" will be displayed only if transmitter was already learned.
	- (2) The system will announce the Voice Descriptor for the selected zone, if it is programmed, followed by three beeps and "C" will be displayed only after confirmation.

**b** SERIAL NUMBER<br>
Manually enter the transmitter's 7-digit serial number (printed on the transmitter). If an incorrect digit is entered, press the [#] key to return to prompt (1A).

**Note:** In order for all parameters to be accepted, you must advance to prompt (1C).

When all 7 digits are entered, press the [\*] key. The serial number will be copied into EEROM and the local memory buffer and the system will return to the (1A) prompt and "L" will be displayed. If 52 seconds pass and no entry is been made, the system will return to prompt (1A).

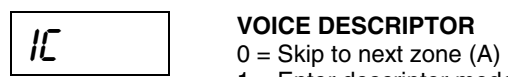

1 = Enter descriptor mode (existing zone descriptor will be announced, then descriptor 1 will be repeated)

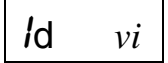

### **DESCRIPTOR 1**

Enter  $[$ #] + 2-digit vocabulary index<sup>†</sup> number (vi) of first descriptor word for this zone. To change the entered index number, press [#] + desired index number.  $6 =$  accept word and advance to descriptor 2 (descriptor 2 will be announced)  $8 =$  accept word and advance to next zone (prompt A) – zone descriptor will be announced Press any other key to repeat the selected word

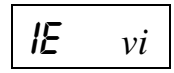

### **DESCRIPTOR 2**

Enter  $[H]$  + 2-digit vocabulary index<sup>†</sup> number (vi) of second descriptor word for this zone. To change the entered index number, press [#] + desired index number. 6 = accept word and advance to descriptor 3 (descriptor 3 will be announced)  $8 =$  accept word and advance to next zone (prompt  $A$ ) – zone descriptor will be announced

Press any other key to repeat the selected word

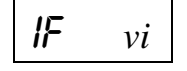

### **DESCRIPTOR 3**

Enter  $[#] + 2$ -digit vocabulary index<sup>†</sup> number (vi) of third descriptor word for this zone. To change the entered index number, press [#] + desired index number. 6 or  $8 =$  accept word and advance to next zone (prompt A) – zone descriptor will be announced Press any other key to repeat the selected word

† See \*84 ASSIGN ZONE VOICE DESCRIPTORS section for Vocabulary Index.

## **\*80 DEVICE PROGRAMMING**

Use this mode to program Powerline Carrier Devices or zone lists for Chime by Zone feature. Press \*80 while in programming mode.

**Note:** Entering a number other than the one specified may give unpredictable results.

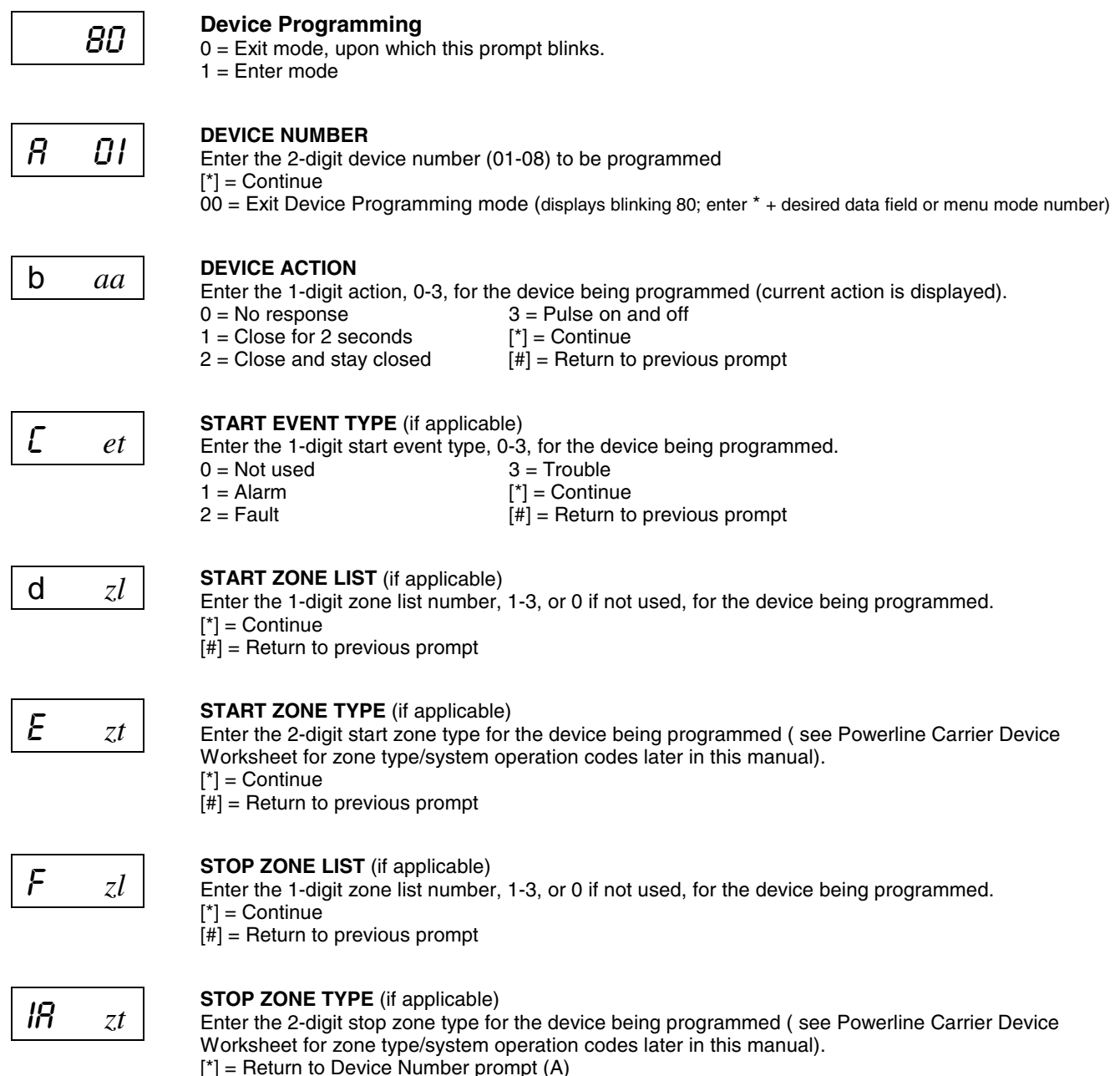

 $[#]$  = Return to previous prompt

## **\*81 ZONE LISTS**

Use this mode to define zone lists for Powerline Carrier Devices and/or for the chime by zone feature. Press \*81 while in programming mode.

**Note:** Entering a number other than the one specified may give unpredictable results.

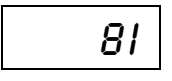

## *BI* **ZONE LIST PROGRAMMING**<br>0 – Exit mode, upon which this pr

 $0 =$  Exit mode, upon which this prompt blinks.  $1 =$  Enter mode

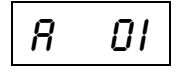

*DI* **ZONE LIST NUMBER**<br>
Enter the 2-digit zone list number (01-03) to be programmed (use zone list 03 for chime by zone feature).  $[<sup>*</sup>] =$  Continue

 $00 =$  Exit mode (displays blinking 81; enter  $*$  + desired data field or menu mode number)

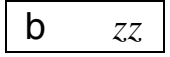

### **ZONE ENTRY TO LIST**

Enter the 2-digit zone number (zz) to be added to this zone list. The system will announce the Voice Descriptor for the selected zone, if it is programmed.  $[{}^*]$  = Accept zone number and enter the next zone number 00 = Accept zone number and continue to next prompt

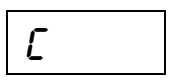

## **DELETE ENTIRE ZONE LIST?**<br>  $0 = Don't delete; continue to next prompt$

1 = Delete the current zone list

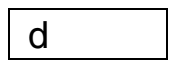

## **d DELETE SPECIFIC ZONES FROM LIST?**<br> **Q Deal't delate senting to port can list**

- 0 = Don't delete; continue to next zone list number (prompt A 01)
- 1 = Continue to delete zones prompt

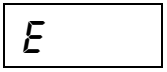

**DELETE ZONES**<br>
Enter the 2-digit zone number to be deleted from the current zone list. When deleting a zone(s) from the zone list, if the selected zone has a Voice Descriptor programmed, upon deletion it will be announced as a confirmation that it has been deleted.

 $[{}^{\star}]$  = Delete zone and enter next zone to be deleted

 $00 =$  Return to next zone list number (prompt A 01)

## **\*83 ENHANCED SEQUENTIAL MODE**

Use this mode to enter transmitter serial numbers. Press \*83 while in programming mode.

*CONE NUMBER*<br>
Enter the 2-digit zone number of the first transmitter to have its serial number entered. The system will announce the Voice Descriptor for the selected zone if it has been programmed. [\*] = Continue; system searches for zones not yet entered, (for zones 2 to 25 a zone type must be entered) then advances to ENROLL SERIAL NUMBER prompt (1b). 00 = Exit Sequential mode, upon which the prompt "83" blinks.

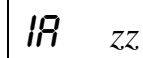

I F

IR

 $\overline{R}$ 

### **ENROLL MODE**

 $0 =$  Advance to next unlearned zone.

1 = Enter now and proceed to SERIAL NUMER prompt (1b). For 4-button keys (zones 26-29, 30-33, 34- 37 and 38-41) the serial number will be learned to all four buttons.

 $2 = \text{copy}$  the previous serial number entry from the buffer.

**Notes:** Before you can copy a serial number you must first enter a serial number. If no serial is stored in the buffer and a copy is attempted the panel will emit a long beep indicating an invalid operation.

3 = View existing serial number. (Only if "L" is displayed. If "L" is not displayed, panel will emit a long beep. Each digit will be displayed and the keypad will beep once for digits 1-6 and three times for last digit.

4 = Copy the 4-button key template set for zones 26 - 29 (includes all zone parameters except serial numbers). Only valid on 4-button key zones 30-33, 34-37 and 38-41 that do not have serial numbers learned. (Template acceptance is indicated by two beeps after copying. A single long beep emitted when copying templates indicates the template is not valid.)

9 = Delete existing serial number. Go to the (1A) prompt. (For 4-button key zones 26-29, 30-33, 34-37 and 38-41, deletes all four at once.)

 $[{}^*]$  = Advance to the next unlearned zone.

 $[#]$  = Return to previous prompt (1A).

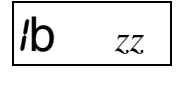

b

### **SERIAL NUMBER**

This prompt can be used to enroll the transmitter serial number via RF transmission or manually.

**RF Learning -** Two (2) transmissions (two key depressions at least five second apart) will be required for BR type or four (4) transmissions (fault, restore and fault, restore) for UR or RF type. BR type devices can be enrolled only by transmission from BR devices. Likewise, UR and RF devices can only be enrolled by transmission from a UR or RF device.

If the learned serial number has a different loop number than that entered in \*56 the system will announce the Voice Descriptor, if it is programmed, followed by two beeps and will return to Prompt (1A) and "L" will be displayed.

 If the loop number captured by RF transmission and that entered in \*56 mode match, the system will announce the Voice Descriptor, if it is programmed, followed by three beeps and return to Prompt (1A) and "LC" will be displayed. No additional transmissions are needed for confirmation.

**Manual Entry -** Enter the 7-digit serial number printed on the transmitter. If you enter an incorrect digit, press the [#] key to backup to prompt (1A) and start over. When all 7 digits are entered, press the [\*] key. If less than 7 digits are entered, the keypad will emit a single long beep and return to the (1A) prompt without displaying the "L". If more than 7 digits have been entered, the first 6 digits will be saved along with the last digit that was entered (entering 123456789 yields the serial number 1234569).

**Note:** If 52 seconds passes and no entry has been made, the system returns to prompt (1A).

## **DELETE ZONE PARAMETERS CONFIRMATION**  $0 = \text{Discard the delete request.}$

 $0 =$  Discard the delete request.  $1 =$  Confirm requested delete.

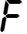

## **\*84 ASSIGN ZONE VOICE DESCRIPTORS**

Use this mode to assign voice descriptors for each zone. These are the descriptors that are announced when the system announces any event involving a zone number. Press \*84 while in programming mode. **Note:** Entering a number other than the one specified may give unpredictable results.

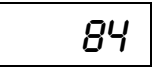

**ASSIGN ZONE VOICE DESCRIPTORS**<br>  $\begin{array}{r} \mathbf{Q} \\ \mathbf{Q} \\ \mathbf{Q} \end{array}$  = Exit mode, upon which this prompt blinks.

 $1 =$  Enter mode

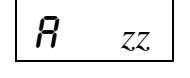

### **ZONE NUMBER**

Enter the 2-digit zone number (zz) for which this descriptor is being assigned. The Voice Descriptor for the selected zone will be announced, if it is programmed.

[\*] = Continue to next prompt (existing descriptors will be announced, then descriptor 1 will be repeated.)

00 = Exit Zone Voice Descriptor mode (displays blinking 84; enter \* + desired data field or menu mode number)

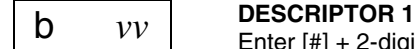

Enter [#] + 2-digit vocabulary index number of first descriptor word for this zone. To change the entered index number, press [#] + desired index number. 6 = accept word and advance to descriptor 2 (descriptor 2 will be announced) 8 = accept word and advance to next zone (prompt A….zz) – zone descriptor will be announced Press any other key to repeat the selected word

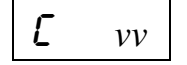

### **DESCRIPTOR 2**

Enter [#] + 2-digit vocabulary index number of second descriptor word for this zone. To change the entered index number, press  $[#] +$  desired index number.  $6 =$  accept word and advance to descriptor 3 (descriptor 3 will be announced) 8 = accept word and advance to next zone (prompt A….zz) – zone descriptor will be announced Press any other key to repeat the selected word

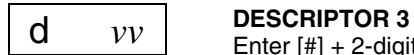

Enter [#] + 2-digit vocabulary index number of third descriptor word for this zone. To change the entered index number, press [#] + desired index number. 6 or 8 = accept word and advance to next zone (prompt A….zz) – zone descriptor will be announced Press any other key to repeat the selected word

## **VOCABULARY INDEX**

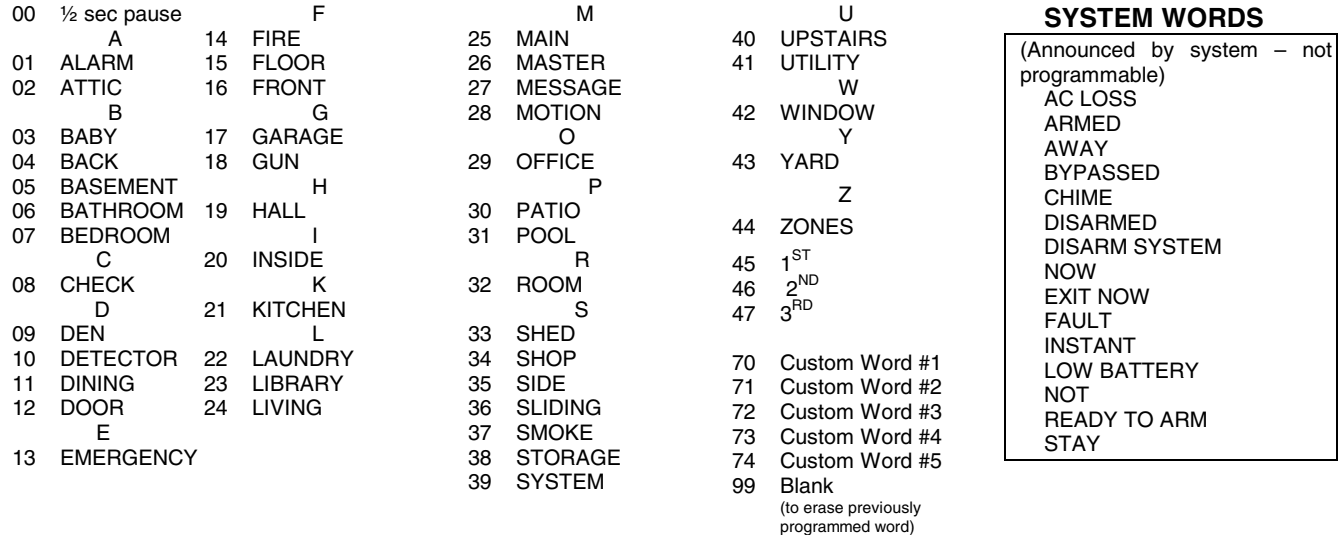

## **\*85 RECORD CUSTOM VOICE DESCRIPTORS**

Use this mode to record up to 5 custom voice descriptors for use with zone announcements. Press \*85 while in programming mode.

**NOTE:** Entry of a number other than one specified will give unpredictable results.

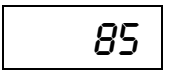

**RECORD CUSTOM VOICE DESCRIPTORS**<br> $\begin{array}{c} B5 \\ 0 = \text{Exit mode}, \text{ upon which this prompt blinks.} \end{array}$  $1 =$  Enter mode

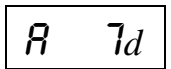

## **CUSTOM DESCRIPTOR NUMBER**

Enter  $7 + d + [^*]$ , where  $d = 0-4$ , each representing custom word 70, 71, 72, 73 or 74 respectively. Existing descriptor will be announced.

Press [#] to start recorder. Start speaking immediately after the third beep.

Speak the desired word clearly near the keypad microphone. Recording stops after 1.5 seconds.

6 = Accept word and ready to record next descriptor (prompt A….7d)

[#] = Re-record descriptor

00 = Exit Record mode after pressing 6 (displays blinking 85; enter \* + desired data field or menu mode number)

Press any other key to repeat the recorded word.

## ✱**56 ENHANCED ZONE PROGRAMMING WORKSHEET**

Fill in the required data on this worksheet, then follow the programming procedure in the Installation and Setup Guide. **ZONES ON CONTROL: See explanation of headings (defaults shown are for Table 1)** 

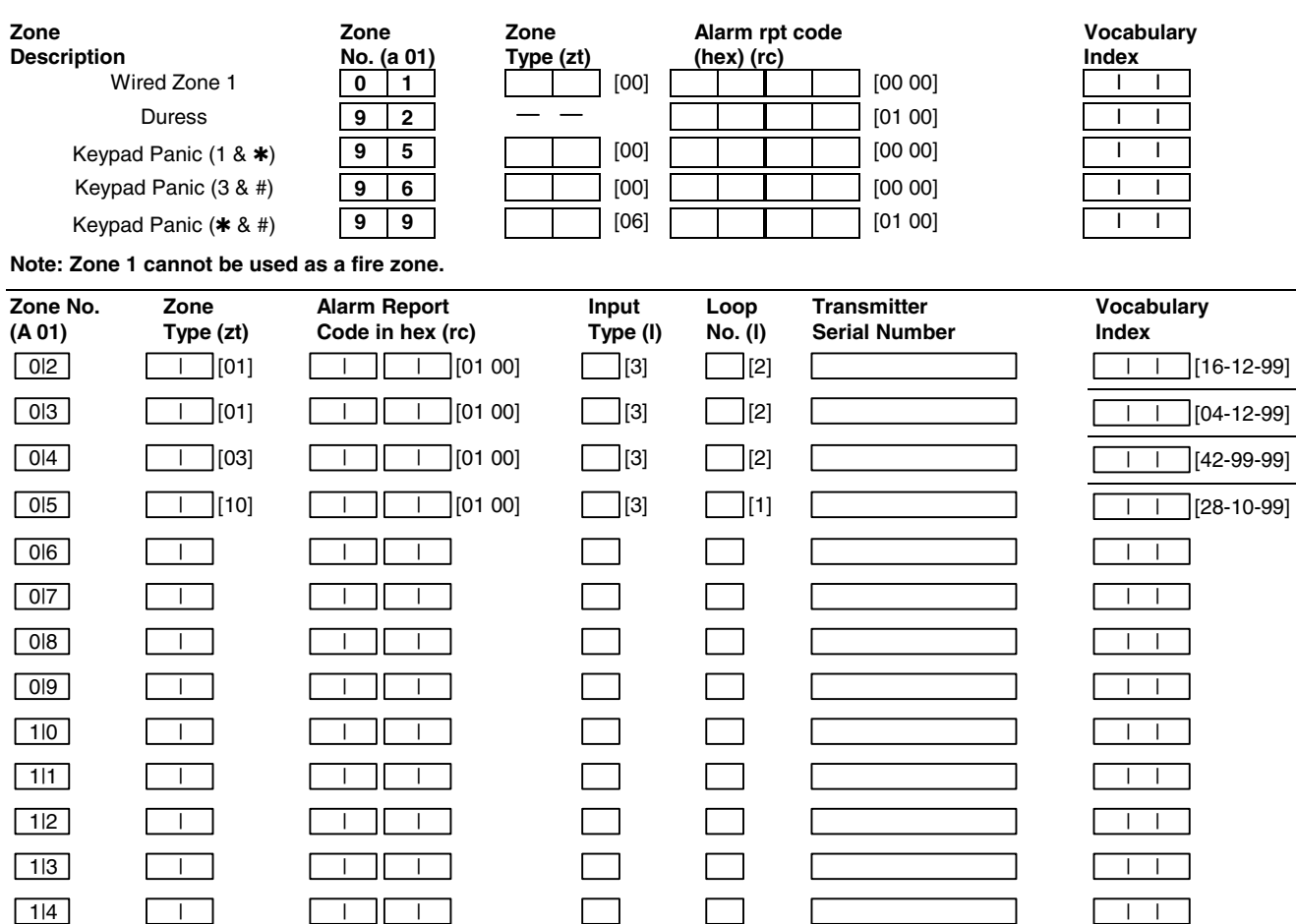

 1|5 | | | | | 1|6 | | | | |

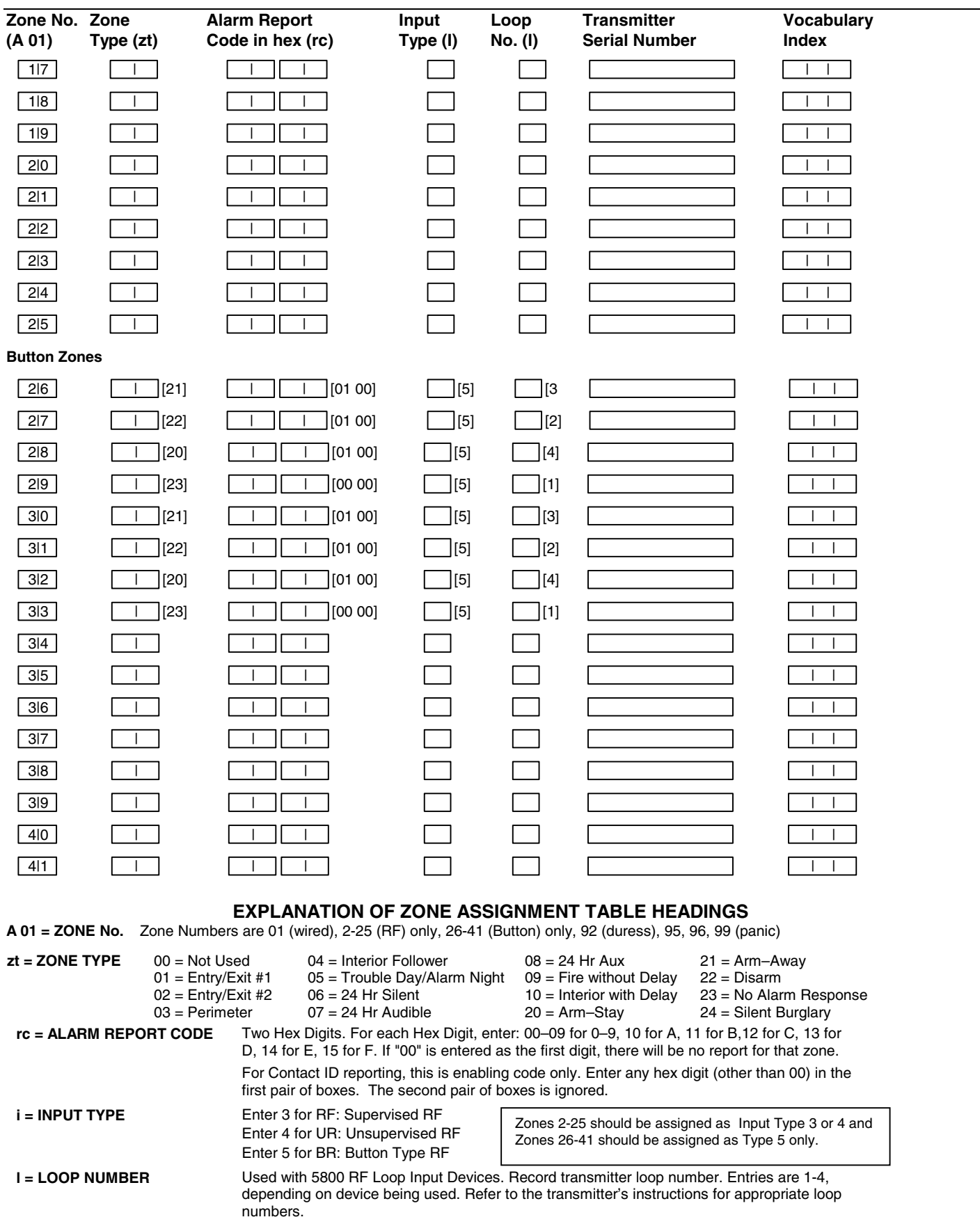

## **POWERLINE CARRIER DEVICES WORKSHEET FOR \*80, and \*81.**

Applicable only if Powerline Carrier Devices are to be used, or chime-by-zone feature is used.

### **POLECTE CALCE AT A POWER IT DEVICES ARE NOT ULL LISTED for fire or burglary functions and are intended for home automation.**

### ✱**80 OUTPUT DEVICES**

Fill in the required data on the worksheet on below and follow the programming procedure in the Installation Instructions as you enter the data during the displays and prompts that appear in sequence. **Note:** Field ✱25 must be programmed with a House Code.

 START **either or both** STOP  **either or both DEVICE NUMBER ACTION (aa) EVENT ZONE**<br> **PE** (et) **LIST** (zl) **TYPE** (et) **ZONE TYPE SYS OPERATION (zt) RESTORE ZONE LIST (zl) ZONE TYPE/ SYS OPERATION (zt)** P.L.C.D.\*† **01** P.L.C.D.\*† **02** P.L.C.D.\***† 03** P.L.C.D.\* **04** P.L.C.D.\* †**05** P.L.C.D.\*† **06** SYS. P.L.C.D.\*† **07** SYS. P.L.C.D.\*† 08 | [2] | [33] [33] [36]

\* P.L.C.D. = Powerline Carrier Device (X-10).

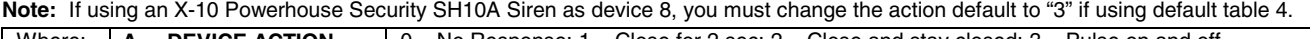

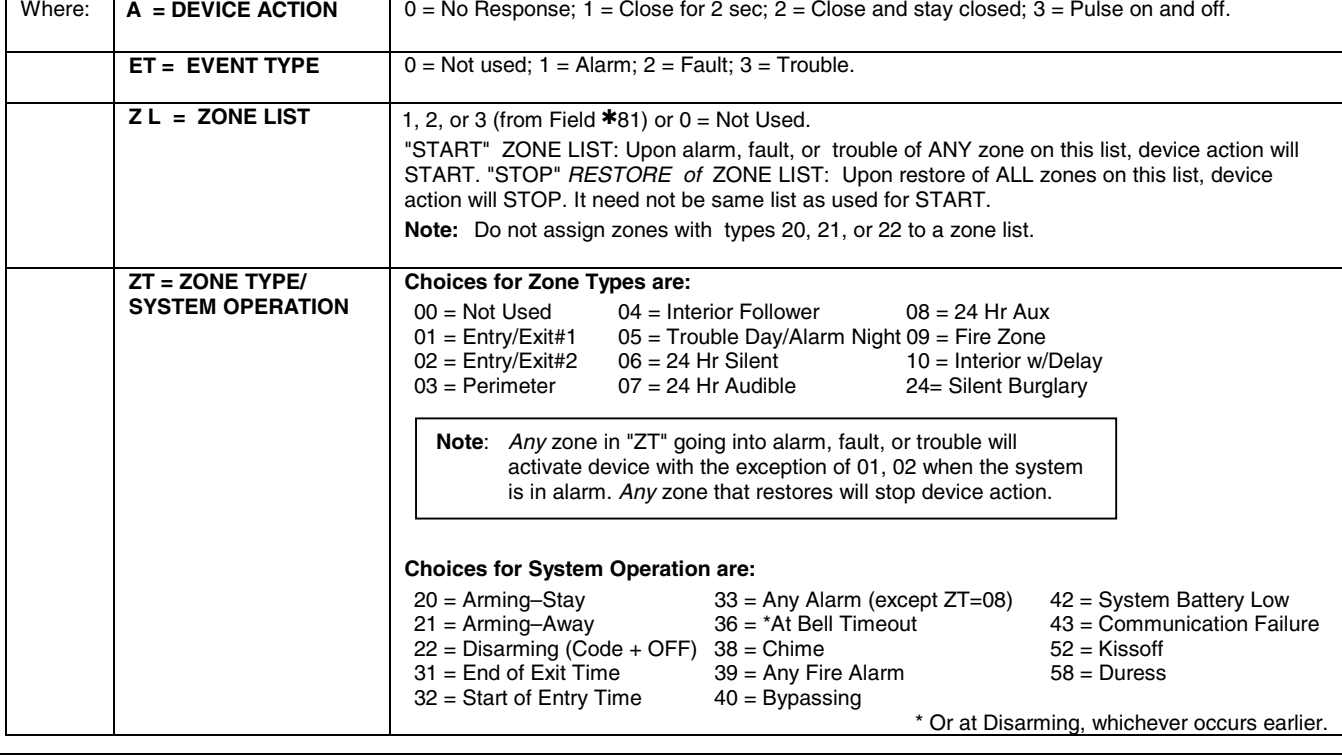

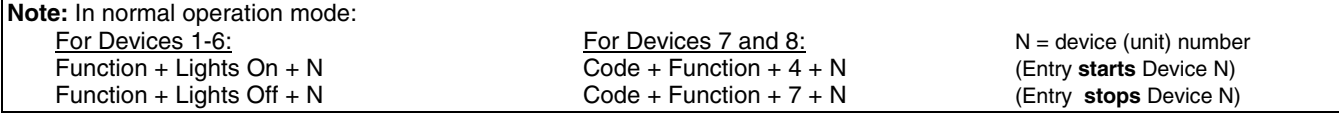

### ✱**81 ZONE LISTS FOR OUTPUT DEVICES**

**5806/5807/5808/5808LST** ENROLL AS "RF"

**5800RL** SET HOUSE ID

**5814**<br>ENROLL AS "RF

**5816** ENROLL AS "RF"

Fill in the required data on the worksheet below and follow the procedure in the installation manual as you enter the data during the displays and prompts that appear in sequence.

**Note:** Record desired zone numbers below. More or fewer boxes than shown may be needed, since any list may include any or all of a system's zone numbers.

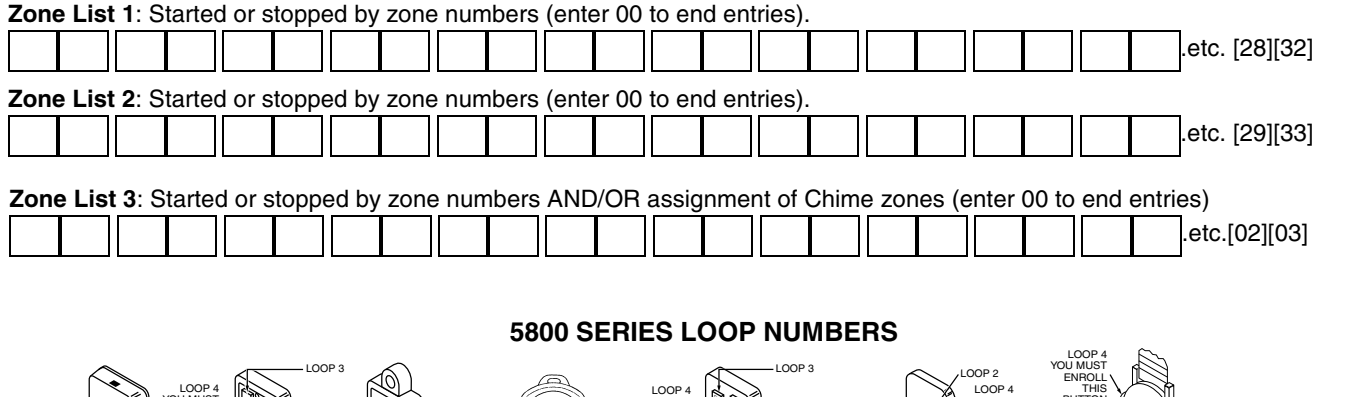

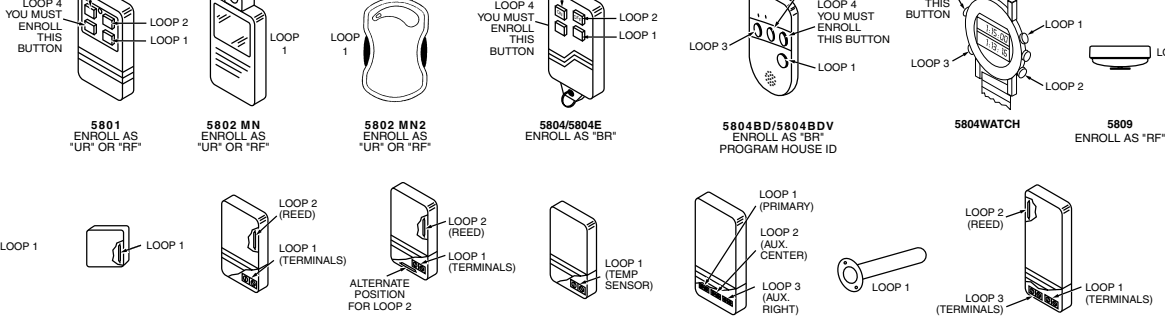

**5816TEMP** ENROLL AS "RF"

**5818** ENROLL AS "RF"

**5817** ENROLL AS "RF"

LOOP 1

**5819** ENROLL AS "RF"

LOOP 1 (TERMINALS)

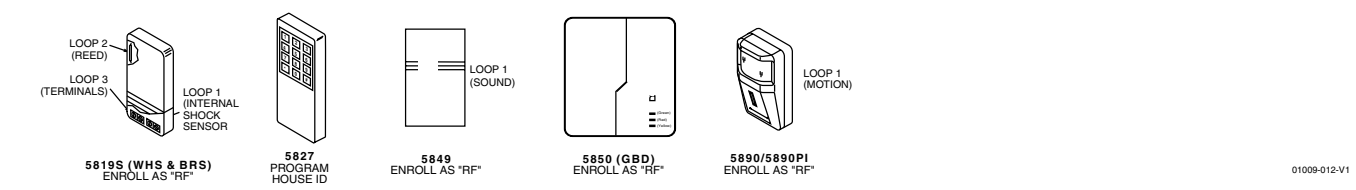

**5816MN** ENROLL AS "RF"

**Note: You must enroll loop 4 on the 5801, 5804/5804E, 5804BD/5804BDV and 5804WATCH transmitters, regardless of whether it is used or not.** 

**UL** The 5800RL, 5802MN, 5802MN2, 5804, 5804BD, 5804BDV, 5804E, 5804WATCH, 5808LST, 5814, 5816TEMP, **5819, 5819S(WHS & BRS), and 5850(GBD) transmitters are not intended for any UL installations.**

### **SPECIAL MESSAGES**

- **EE** = Data Entry Error (invalid field number entered while programming; re-enter valid field number).
- **FC** = Communication Failure
- **EA** = Exit Alarm
- **CA** = Cancel Alarm
- **CC** = Modem Communication (system is in communication with the central station) After powering up, **AC, dI** (disabled) will be displayed after approximately 4 seconds. This will revert to the Real-time Clock in approximately 1 minute. To bypass this delay, press: [#] + [0].
- **PC** = Remote phone control feature is active
- **PH =** Speaker phone mode feature is active

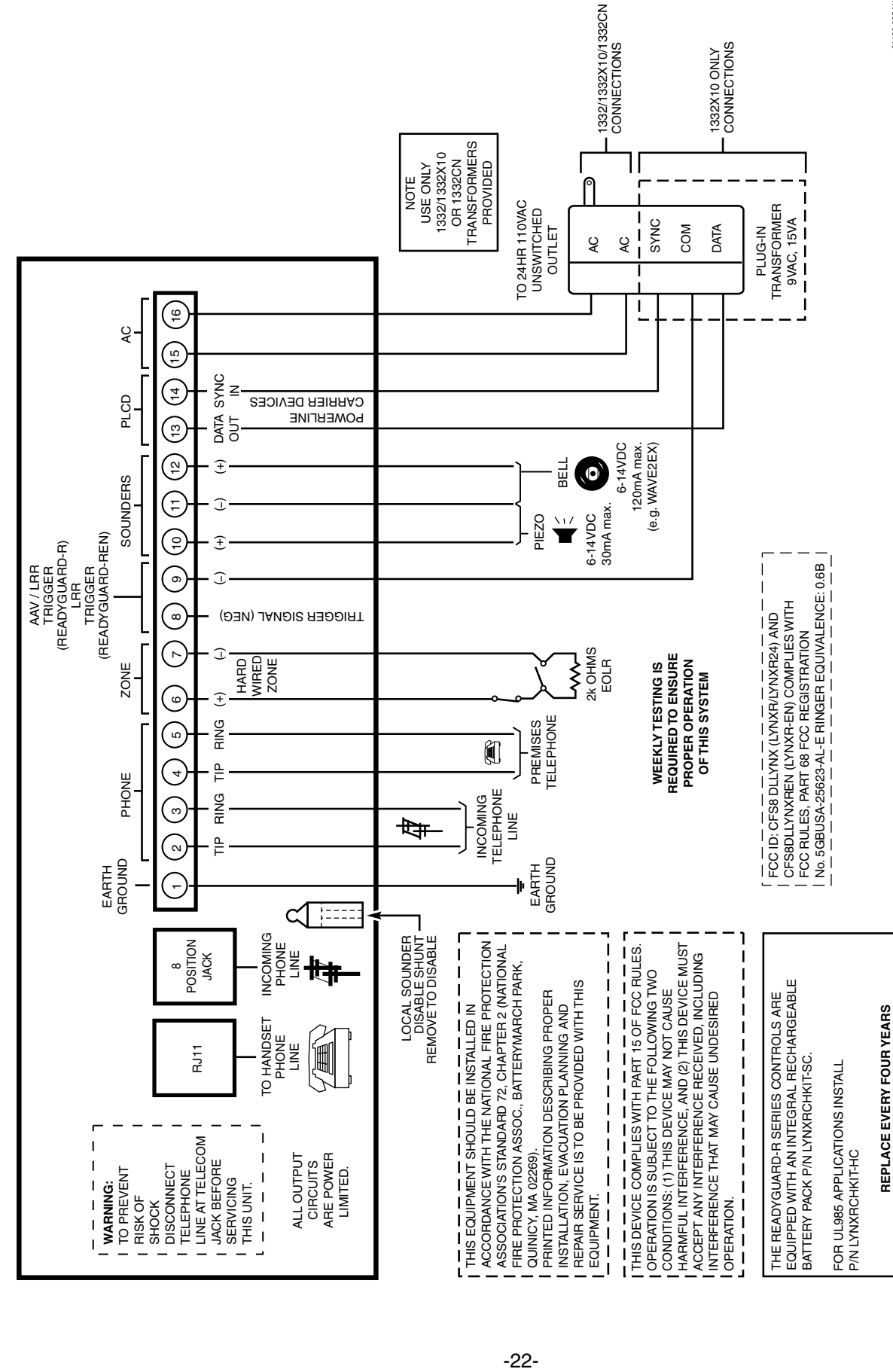

01100-005-V1 01100-005-V1

# **-NOTES-**

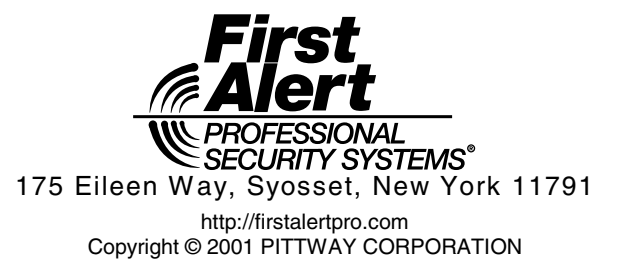

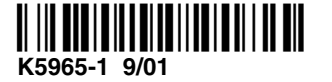